## **Βήματα για πρόσβαση στη βάση δεδομένων μέσω του εργαλείου pgadmin**

- 1. Εγκατάσταση του εργαλείου pgadmin. Λήψη από τον σύνδεσμο <https://www.pgadmin.org/>
- 2. Εκτέλεση του προγράμματος pgadmin
- 3. Προσθήκη σύνδεσης σε server

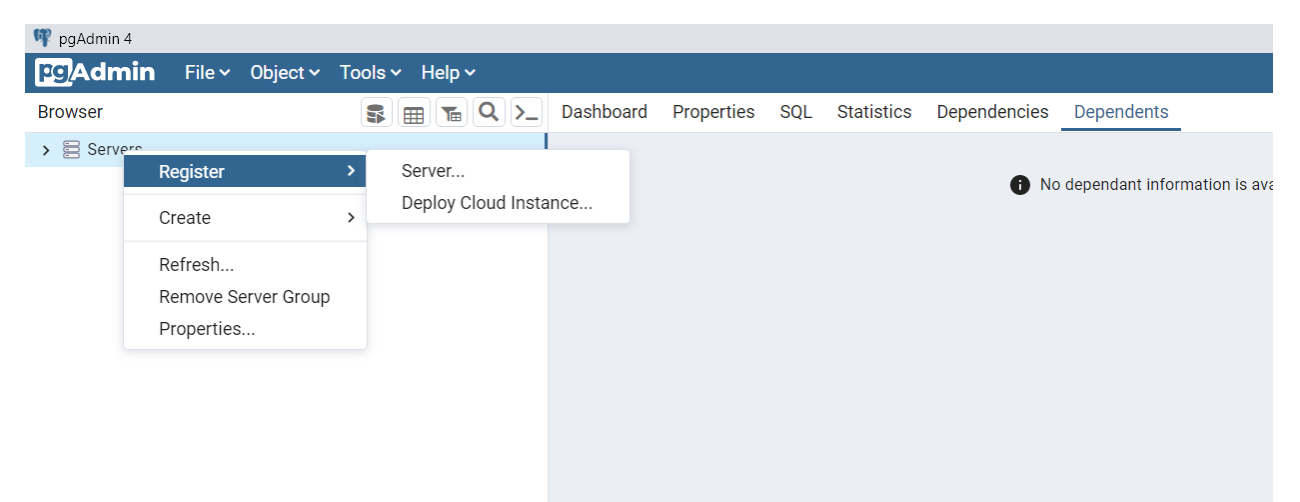

4. Προσθήκη στοιχείων σύνδεσης (όνομα σύνδεσης, IP server, database name, username, password)

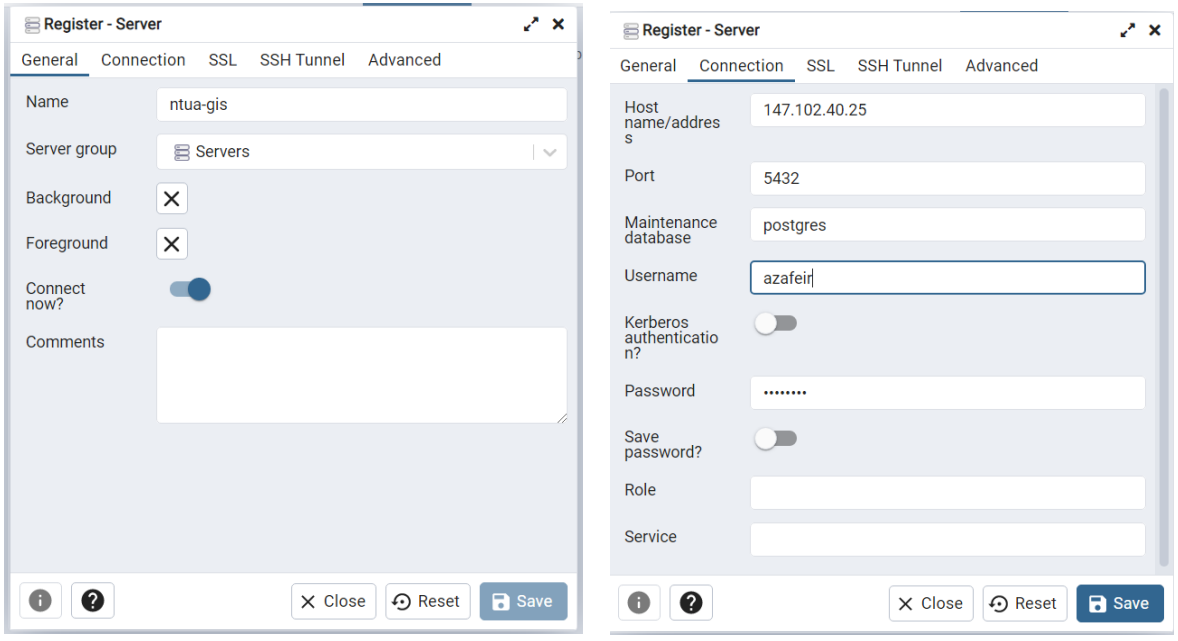

5. Σύνδεση στη βάση σας

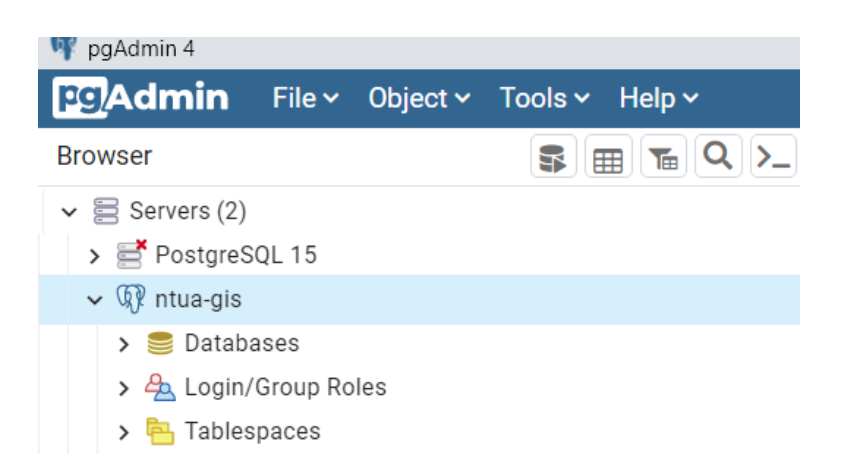

## 6. Εκτέλεση εντολών μέσω του query tool

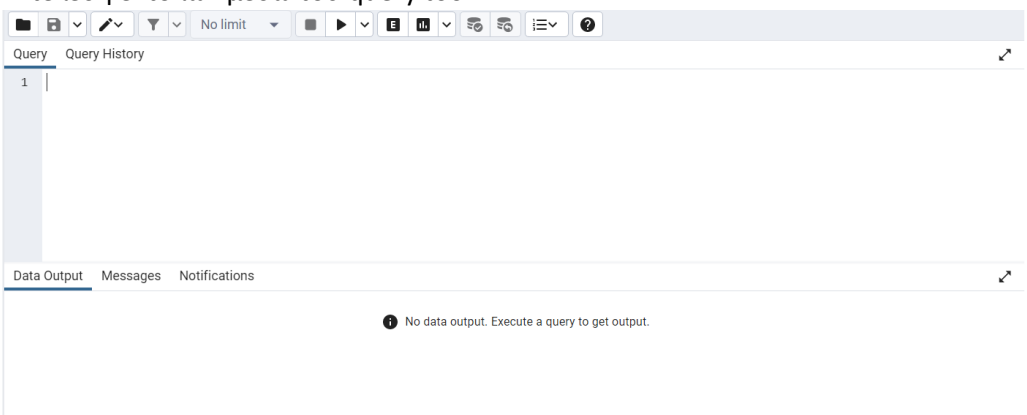